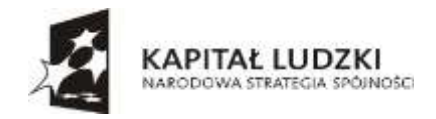

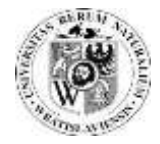

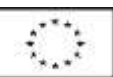

# **PROCEDURA ZAMAWIANIA TONERÓW NA UNIWERSYTECIE PRZYRODNICZYM WE WROCŁAWIU**

Tonery, bębny i pojemniki na zużyte tonery do urządzeń drukujących na Uniwersytecie Przyrodniczym we Wrocławiu zamawiane są poprzez system elektronicznego obiegu dokumentu, który jest dostępny pod adresem http:/[/eod.up.wroc.pl,](http://eod.up.wroc.pl/)

### **OKNO LOGOWANIA**

Okno logowania dla środowiska elektronicznego obiegu dokumentów:

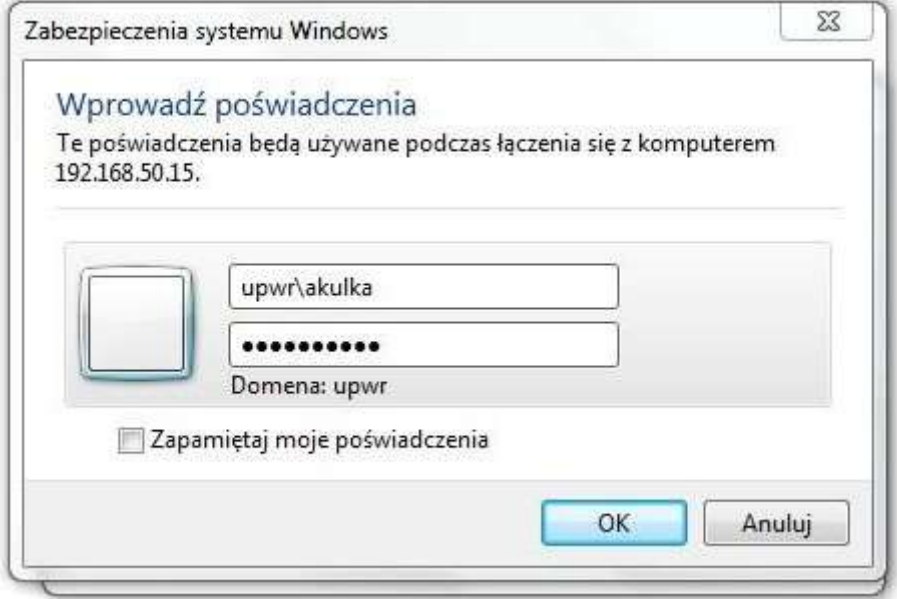

W oknie logowania:

WpoluNazwaużytkownika:**pierwszaliteraimienia+nazwisko**

Przykład 1: Agnieszka Kulka

Nazwa użytkownika: **upwr\akulka**

Przykład 2: Agnieszka Kowalska-Nowak

Nazwa użytkownika: **upwr\anowak**

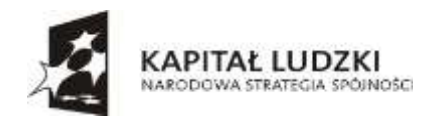

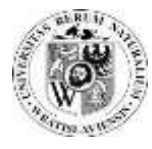

Zastępstwa

46 NOVAL ZASTERSTWO ZA MAIZ

Brak elementów do pokazania w tym widoku.

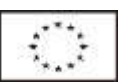

#### **Należy pamiętać, aby przed nazwą użytkownika zawsze wpisać: upwr\**

#### W polu: Hasło: **pierwsza litera imienia + 8 pierwszych znaków PESEL + !**

Przykład 1: Agnieszka Kulka pesel: 12345678900 Hasło

#### domyślne: **a12345678!**

**Użytkownik może dokonać zmiany hasła wówczas do systemu loguje się własnym hasłem.** 

#### **Ścieżka obiegu dokumentu "wygenerowanego zamówienia tonerów"**

- **-** Centrum Sieci Komputerowych podaje szacunkowy koszt zamawianego materiału
- Dysponent środków finansowych jednostki zamawiającej do akceptacji
- Zamówienie produktu następuje po akceptacji dysponenta środków finansowych

## **ETAP ZAMÓWIENIA**

1. Wybieramy z bocznego menu zakładkę "Tonery" uruchamiając tym samym procedurę zamówienia

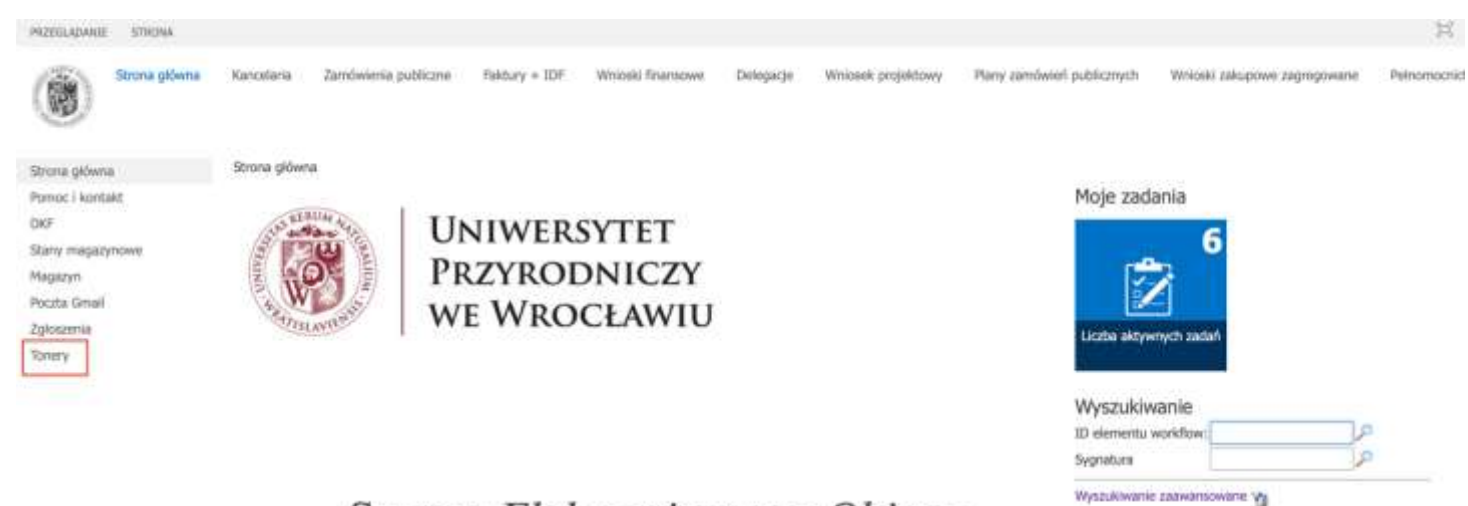

System Elektronicznego Obiegu Dokumentów

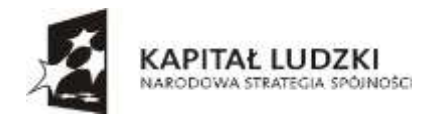

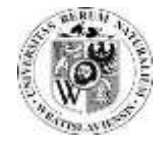

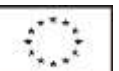

2. Wotwartejzakładce uruchamiamy kafelek "Zamówienie tonerów"

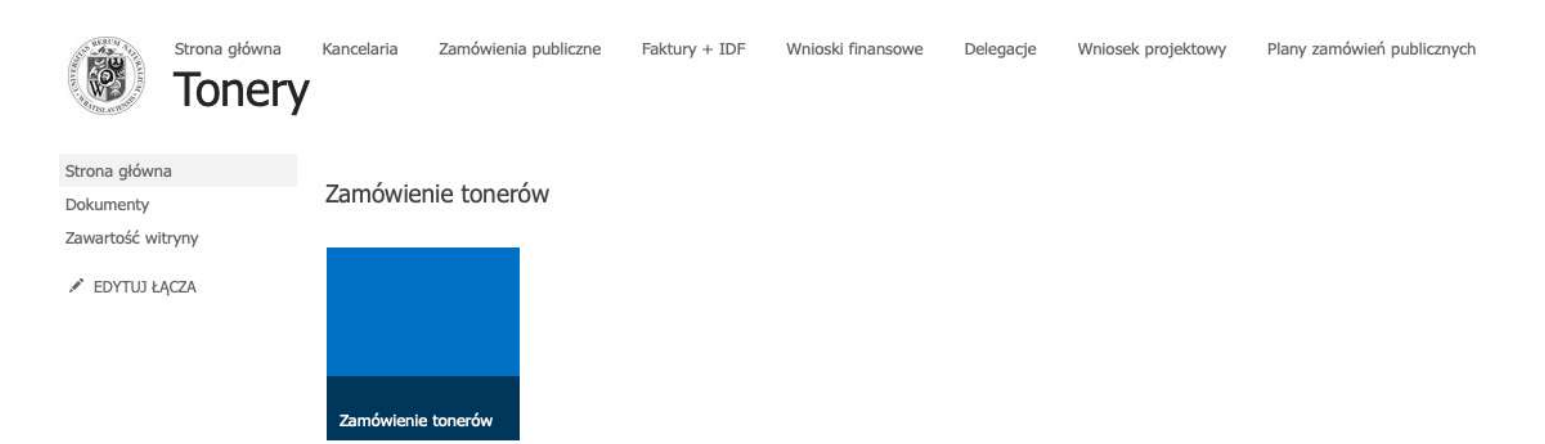

3. W nowym oknie przechodzimy do opisania zamawianego materiału. W tym celu naciskamy na pole "DODAJ".

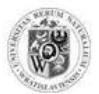

Strona główna Kancelaria Zamówienia publiczne Faktury + IDF Wnioski finansowe Delegacje Wniosek projektowy Plany zamówień **WEBCON BPS** 

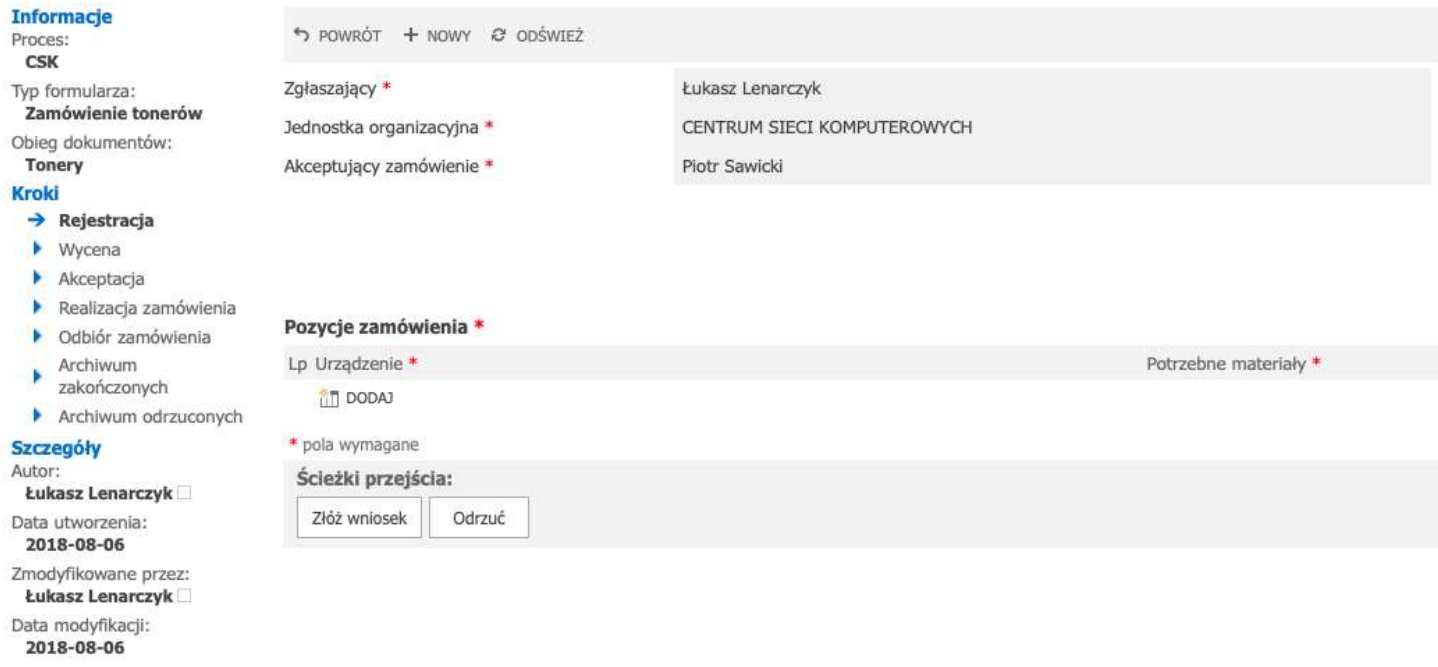

Wersja:  $\mathbf{1}$ 

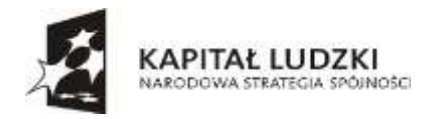

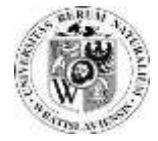

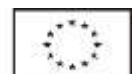

4. W pozycji LP 1 wpisujemy nazwę urządzenia.

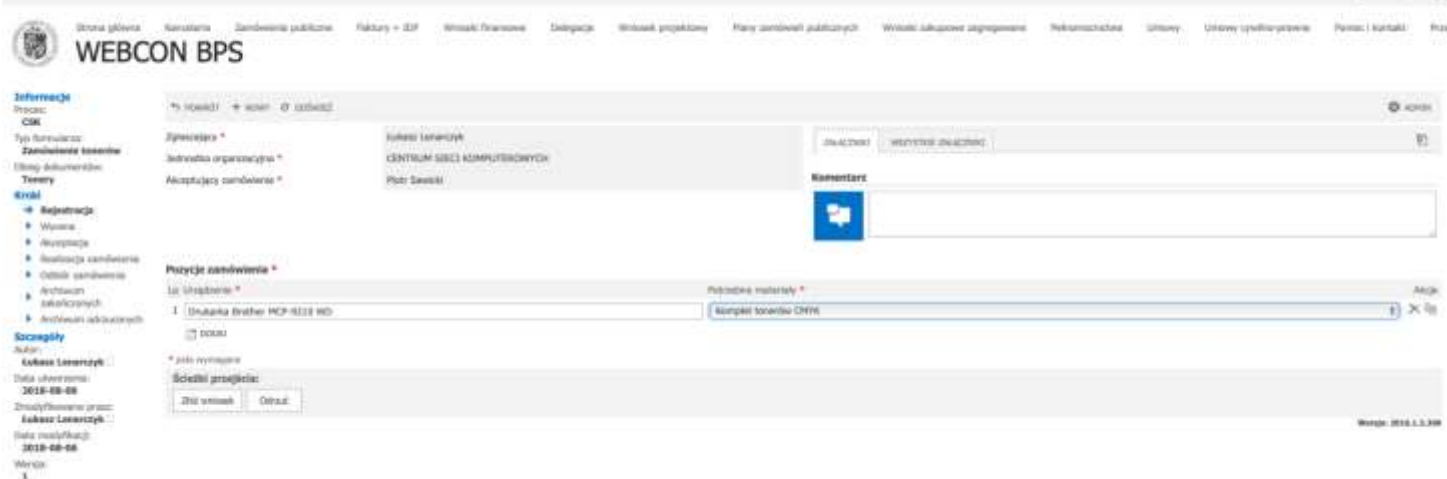

5. W prawej części menu rozwijalnego możemy wybrać potrzebne materiały: pojedyncze kolory tonerów lub cały komplet, bęben, pojemnik na zużyte tonery. **Uwaga**: opcja "nie wiem" jest sugerowana w przypadku, kiedy zamawiający nie ma pewności co do zamawianego materiału i oznacza równocześnie informację dla pracownika CSK do kontaktu z zamawiającym.

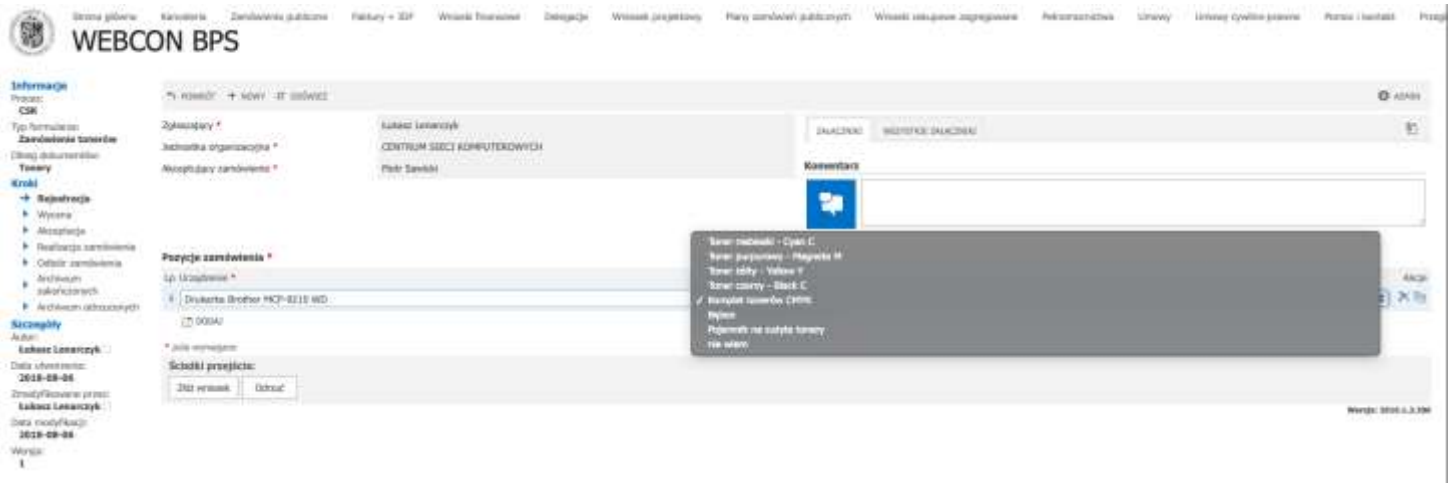

6. Tak opisane zamówienie jest przesyłane do wyceny do Centrum Sieci Komputerowych. Wyceniony materiał trafia do dysponenta środków jednostki zamawiającej w celu akceptacji. Po akceptacji Centrum Sieci Komputerowych wysyła zamówienie do firmy realizującej umowę na sukcesywną dostawę tonerów.

7. Po otrzymaniu zamówionych materiałów do systemu EOD trafi faktura do opisu, przypisana do jednostki zamawiającej.